# **Feeder Automation Simulation Method and System Based on LabVIEW**

Jinliang Wang<sup>1</sup>, Xinting Luo<sup>2</sup>, Baolin Kang<sup>1</sup> and Tianhao Wang<sup>3</sup>

<sup>1</sup>State Grid of China Technology College, Shandong College of Electric Power, Jinan, China <sup>2</sup>Taishun branch of Wenzhou Tusheng power supply service Co., Ltd, Wenzhou, China<br><sup>3</sup>School of Automation and Electrical Engineering, Linyi University, Linyi, China

Keywords: Feeder Automation, System Simulation, Training and Teaching, Software.

Abstract: Based on LabVIEW software, a feeder automation simulation method and system are developed in this paper, which truly simulates the feeder automation process and realizes the interaction with users, and is used for the teaching and promotion of distribution automation. In this system, three programs corresponding to the three modes of feeder automation "voltage time type", "current concentration type" and "intelligent distribution" are made to simulate and reproduce. It shows the process of fault location, fault isolation and power supply recovery under the condition of circuit accident.

## **1 INTRODUCTION**

With the development of distribution automation, the quality and efficiency of system operation are improved, and unnecessary waste of human resources is effectively avoided, thus saving the economic cost of power enterprises to a certain extent. Using automatic control technology to manage power supply and distribution system is an inevitable trend of social development. Therefore, the power supply and distribution system continue to develop and improve with the progress of various power technologies (Gao., 2017). The power supply and distribution system need to continuously improve the automation service level. Feeder automation is the foundation and most important to realize it (Zhou et al., 2019). It is the key to understand its role and function and in novate the feeder automation function (Ju., 2021). The teaching knowledge of distribution automation is the cornerstone of development.

At present, the school's power distribution automation courses mainly focus on theoretical teaching and PPT viewing. In the teaching of feeder automation in distribution automation, the principle is explained and the form of describing the fault handling process when three types of feeder automation lines have permanent faults is adopted, so that users can understand the difference and fault handling process of the three types of feeder automation. This traditional method is difficult to understand, boring and uninteresting.

# **2 OVERALL SYSTEM DESIGN**

In order to solve the technical problems in the above background technology, this paper provides a feeder automation simulation method and system, which not only truly simulates the feeder automation process, but also realizes the interaction with users, which is helpful to the teaching and promotion of distribution automation (Xu., 2017). A feeder automation simulation system is established by using the graphical development environment LabVIEW and a simulation method is provided (Wang,. 2006). Some basic principles and teaching methods of feeder automation are studied (Chen,. 2018).

Figure1 is a schematic diagram of a feeder automation simulation system. The whole system covers the following aspects:

- Three circuit models of feeder automation;
- Time limit judgment;
- **Fault setting judgment:**
- Switch state control:
- Process output;
- Data dump;

#### 342

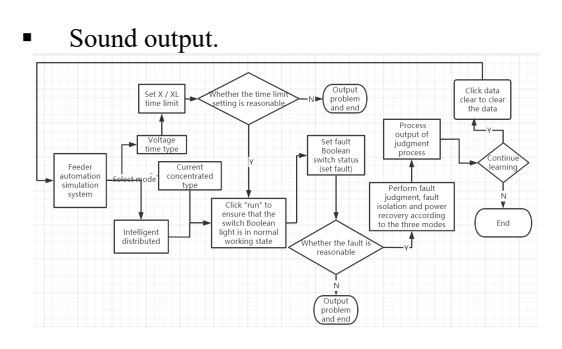

Figure 1: Schematic diagram of a feeder automation simulation system.

# **3 DESIGN OF FEEDER AUTOMATION SYSTEM**

#### **3.1 User Interface Overview**

The simulation platform interface is divided into four types: main interface, voltage time type, current concentration type and intelligent distribution. The main interface is the introduction interface of the system as shown in the figure, which clearly explains the three categories of feeder automation. The remaining three interfaces are all operation interfaces.

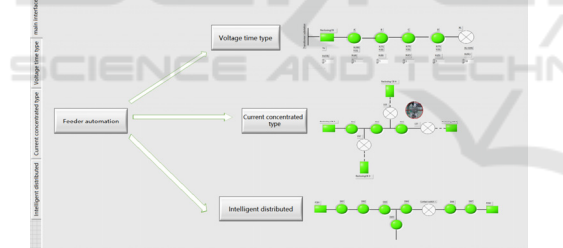

Figure 2: Simulation platform interface.

#### **3.2 System Design**

#### **3.2.1 Three Circuit Models of Feeder Automation**

Through the three types of current concentration type, voltage time type and intelligent distributed feeder automation, the model is made to show that<br>the current type terminal needs reliable the current type terminal needs communication and accurate analysis and calculation to complete fault location, the voltage type switch needs reclosing of the outgoing line switch to coordinate fault location, and the voltage time type needs to pass "N" for fault location.

#### **3.2.2 Time Limit Judgment**

As shown in Figure 3, input the closing time limit set by the reclosing CB and load switches A, B, C and D into the composite operation control of the programmed value, perform the operation of adding the values to obtain the sum of the added values, and input the less than control compared in the programming together with the closing time limit set by XL representing the interconnection switch to perform the value comparison operation, Judge whether the voltage time type simulation parameters input by the user meet the requirements. If so, execute the switch state control; otherwise, return the prompt information.

Since the time limit judgment is a unique condition of the voltage time type, the above purpose is to judge by adding values, so as to meet the judgment condition that the time limit of the interconnection switch XL is greater than the fault isolation time on both sides. The system can only operate when the time limit of the contact switch XL is greater than the sum of the time limits of each X, otherwise a prompt message will pop up. For example, the dialog box "the time limit of the contact switch XL must be greater than the fault isolation time on both sides, please input the correct x time limit and XL time limit" will pop up, as shown in Figure 4 / 5.

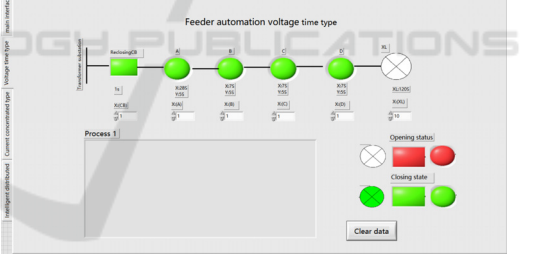

Figure 3: Voltage time type feeder automation interface.

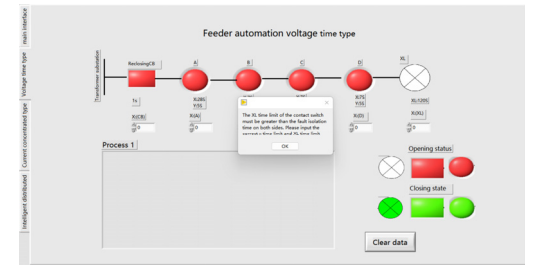

Figure 4: Unreasonable time limit setting.

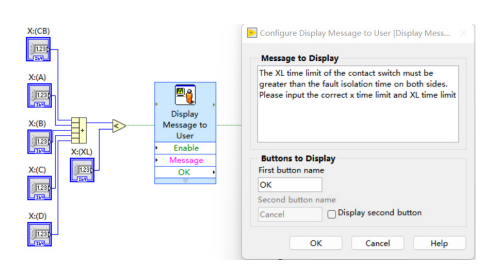

Figure 5: Judgment method and output result of time limit setting.

#### **3.2.3 Fault Setting Judgment**

Since the fault setting judgment of the three feeder automation systems is the same, the voltage time type is taken as an example (Chen,. 2017). As shown in Figure 6, there are five switch Boolean lamps, the first switch Boolean lamp, the second switch Boolean lamp, the third switch Boolean lamp, the fourth switch Boolean lamp and the fifth switch Boolean lamp, and fault Boolean lamps are arranged between them, which are represented by "line" or "line fork", wherein "line fork" indicates that the fault Boolean lamp is on, and "line" indicates that the fault Boolean lamp is not on, as shown in Figure 6, There are five fault Boolean lights in total, and two fault Boolean lights are on. The user can set the fault by clicking the fault Boolean lamp to control the lighting of the fault Boolean lamp.

As shown in the left figure of Figure 7, input the on and off states of the five fault Boolean lamps into the condition structure to judge whether they are on or off. The operation is in the form of assignment of on to 1 and off to 0. After the on and off results of each fault Boolean lamp are obtained as 1 or 0, input them into the compound operation control of the value in the program to add and sum up. The sum is determined as 0 or 1 in combination with the control compared in the program to obtain the result, Judge whether the voltage time type fault information set by the user meets the requirements (Chen,. 2014). If so, execute the switch state control step; otherwise, return the prompt information.

As shown in the left figure of Figure 7, the leftmost part is the local variable of the fault Boolean lamp. This fault Boolean lamp is used for fault setting. When the fault Boolean lamp is on, it is in fault state. When it is not on, it is displayed in the form of "line" and is in normal operation state. The fault setting judgment is to prevent two or more fault settings. The fault setting judgment consists of conditional structure, compound operation and or Boolean. If two or more faults are set, the composite operation sum is not equal to 1 or 0, and a prompt

message will pop up. For example, the dialog box "this program does not support setting two or more faults" will pop up, as shown in the right figure of Figure 7.

Fault setting: the system sets the fault condition through the on and off state of the fault Boolean lamp. In the program block diagram, while cycle, condition structure and sequence structure are used to show the fault location and fault interval isolation of feeder automation in case of fault.

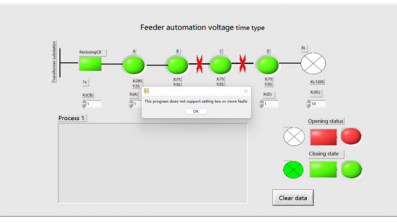

Figure 6: Unreasonable fault setting.

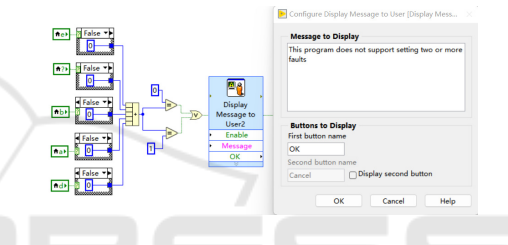

Figure 7: Judgment method and output result of fault setting.

#### **3.2.4 Switch State Control**

As shown in Figure 8, based on the time limit of the first switch Boolean lamp, the second switch Boolean lamp, the third switch Boolean lamp, the fourth switch Boolean lamp, the fifth switch Boolean lamp and the sixth switch Boolean lamp and the set voltage time type fault information, combined with the voltage time type switching control method of power distribution automation, The working process of each switch in case of permanent fault in distribution automation voltage time type is shown.

The switch is controlled in the selector, and the Boolean light of the switch is controlled to be on and off through constant assignment of True / False, which represents the opening and closing state of the switch in the feeder automation system.

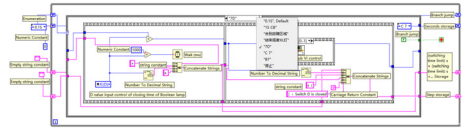

Figure 8: Schematic diagram of switch control state program block diagram.

#### **3.2.5 Process Output**

As shown in Figure 9, based on each branch of the conditional structure, the state of each switch Boolean lamp (step storage), branch jump, closing time of each switch Boolean lamp  $(1s + 1s + ...$ Storage) and the sum of closing time limit (X time limit) of each switch Boolean lamp (seconds storage) are stored through the while cycle, and combined with the numerical constant, string constant Numeric conversion string control, enter key constant control and connection string control, connect the string into a paragraph, get the feeder automation simulation process, and then output it to the process string display control.

Where in the branch is a branch of a conditional structure. Take the 123456 branch shown in Figure 10 as an example, because the conditional structure branch in the LabVIEW system is true or false by default. In order to achieve the goal of branch jump, the implementation method is as follows: first, start enumerating. There are added items in the enumeration. A total of 6 items are added, and each item is named with 1, 2, 3, 4, 5 and 6; Connect the completed enumeration to the branch selector of the conditional structure, the default branch of the conditional structure will become 1, and then add branches until there are six branches of the conditional structure, and ensure that the names of the six branches are 123456 in turn; Wrap a while loop on the condition structure, delete the connection between the condition structure and the branch selector, add a shift register (left and right two are a pair), connect the enumeration to the shift register (left), and then connect the shift register to the branch selector of the condition structure. At this time, ensure that the enumeration item is 1, so as to ensure that the program starts in the branch structure with 1 first; To achieve the effect of branch jump, copy the same enumeration again, and connect the item of the enumeration with 2 to the shift register (right); In the branch structure named 2, the item of the enumeration connected to the shift register (right) is 3, and so on, so as to achieve the result of each branch jump.

The process output converts the string and value stored in the while loop into a string and connects them through a connection string. While loop is a storage function with four functions: the first is to control each branch of the condition structure through while loop; The second is to record the total time of the process from the beginning of the fault to the end of the fault after the line fault; The third stores the response time of each switch; The fourth

is to store the whole process, for example, the process shown in the voltage time type:

13s in total;

In case of accident, CB trips, line loses voltage, and contact switch starts timing;

1s (1s): switch CB is closed;

 $2s$  (1s + 1s): switch A is closed;

 $3s$  (1s + 1s + 1s): switch B is closed;

When the power is supplied to the fault section, the substation will trip again, the line will lose voltage, and the switch B and switch C will be locked;

 $4s$  (1s + 1s + 1s + 1s): switch CB is closed;

 $5s$  (1s + 1s + 1s + 1s + 1s): switch A is closed;

6s  $(1s + 1s + 1s + 1s + 1s)$ : Contact switch XL is closed;

7s  $(1s + 1s + 1s + 1s + 1s + 1s)$ : switch D is closed.

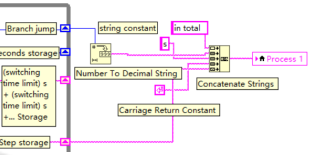

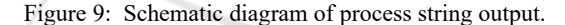

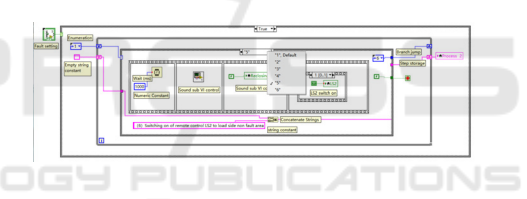

Figure 10: Schematic diagram of branch jump description.

#### **3.2.6 Data Dump**

As shown in Figure 11, if you click the OK button Boolean control based on the selection control in the comparison, the empty string constant will be output in the process display control to obtain the result of the blank process display control. On the contrary, if you do not click, the result of the original process display control will be obtained.

Data clearing consists of process display control and OK button. If you click OK, the data will be cleared; if not, the data in the process will be retained.

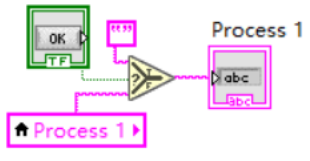

Figure 11: Schematic diagram of data clearing program block diagram.

#### **3.2.7 Sound Output**

As shown in Figure 12, open the program block diagram of the sound sub VI, copy and paste the path where the sound wav file is located, and get the result of pasting the path into the path constant of the file constant. Based on the status of each switch Boolean in the switch state control, combine the while loop, play the sound file, sound output information, unbind by name, non-comparison control, compound arithmetic control and sound make to sound output.

Sound output is a sub virtual instrument (VI), which consists of two parts, one is the path, and the other is the program for writing and output; the sound path is variable. The left figure in Figure 12 is a schematic diagram of the sound path of a computer. After changing the computer login program, first open the sound sub VI, write the path of the sound in the path string, and then open the main program to start the operation. The output sound is the sound of the disconnector closing. When the switch is closed or separated, the sound will be emitted first, which can better simulate the opening and closing of the circuit. This output is reflected in VI. put the sound in the file. Because the path of the sound is different in each computer, the VI should be heard first when running the program. Enter the path text into the path, and then run the program.

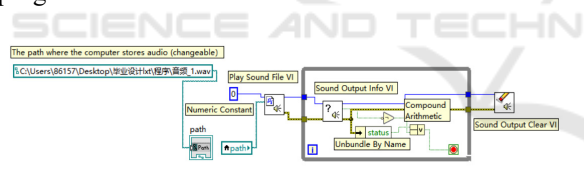

Figure 12: Flow diagram of sound sub VI.

### **3.3 Storage Devices and Media**

The feeder automation simulation system is developed based on LabVIEW software and requires a computer-readable storage medium, in which a computer program is stored. When the program is executed by the processor, the steps in a simulation method for the three types of feeder automation described above are realized. There is also a need for a computer device, including a memory, a processor, and a computer program stored on the memory and executable on the processor. When the processor executes the program, it realizes the steps in a feeder automation simulation method as described above.

### **4 DESCRIPTION**

The system is divided into three steps:

Step 1: in response to the user's main interface selection instruction, after entering the main interface, in response to the user's mode click instruction, obtain and display the stored operation state diagram of the corresponding mode. Figure 2 shows the main interface corresponding to the main module of the feeder automation simulation training system of the present invention. The right side of the main interface is composed of three determination buttons, namely "voltage time type", "current concentration type" and "intelligent distribution". User can obtain the mode selection instruction by clicking the corresponding determination button. The system stores the operation state diagram corresponding to each mode, as shown in the left side of Figure 2.

Step 2: in response to the selected feeder automation mode (voltage time type, current concentration type or intelligent distribution), return to the graphical interactive interface (intelligent distributed interface, voltage time type interface or current concentration type interface) corresponding to the selected feeder automation mode with the connection relationship between the switch Boolean lamp and the fault Boolean lamp; Obtain the user's click instruction for each fault Boolean lamp in the graphical interactive interface and return to the interactive interface for display to obtain the status (fault information) of all fault Boolean lamps.

Step 3: input the states of all fault Boolean lights into the composite operation control for addition and summation, and judge whether the states of all fault Boolean lights meet the requirements according to the summation results. If the requirements are not met, a prompt message is returned. If the requirements are met, based on the status of all fault Boolean lamps, the switch status control under the corresponding mode is carried out to obtain the status of each switch Boolean lamp and the feeder automation simulation process to display the feeder automation simulation results.

## **5 CONCLUSIONS**

A feeder automation simulation method and system based on LabVIEW software are proposed, and the functions of the software platform are given. Based on the simulation system, three modes of feeder automation can be simulated, and the purpose of teaching and promoting distribution automation can be achieved while interacting with users.

### **REFERENCES**

- Zhixin Zhou(2019). Development trend of automatic control of power supply and distribution system. *Electronic technology and software engineering*, 2019 (11): 153-154.
- Xiangrong Gao(2017). Development trend of power supply and distribution system in automation control. *Electronic testing*, 2017 (1): 91-92.
- Hao Ju, Hongwei Jia, et al(2021). Design of feeder automation simulation platform. *Scientific and Technological Innovation Information*, 2021(3):56-57.
- Biao Xu(2017). Discussion on feeder Automation of Distribution Automation. *Construction engineering technology and design*, 2017(10):3676-3676.
- Ye Wang(2006). Application of LabVIEW in Power system. *Xidian University*, 2006.
- Jianlin Chen(2018). Research on feeder automation analysis platform based on LabVIEW. *Shandong University of Technology*, 2018.
- Jianlin Chen, Shulian Yang(2017). Implementation of improved Fault location algorithm based on LabVIEW. *Shandong Industrial Technology*, 2017(21):135-136.
- Jiming Chen, Zhihua Ji, et al(2014). Design of Relay Protection experiment system based on LabVIEW. *China Electric Power Education*, 2014,(35).

AND

 $\overline{\mathcal{M}}$